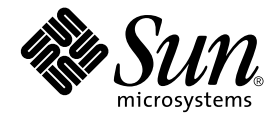

# Sun StorEdge™ Availability Suite 3.1 Remote Mirror Software Release Notes

Sun Microsystems, Inc. 4150 Network Circle Santa Clara, CA 95054 U.S.A. 650-960-1300

Part No. 816-4414-10 June 2002, Revision A

Send comments about this document to: docfeedback@sun.com

Copyright 2002 Sun Microsystems, Inc., 4150 Network Circle, Santa Clara, California 95054, U.S.A. All rights reserved.

Sun Microsystems, Inc. has intellectual property rights relating to technology embodied in the product that is described in this document. In particular, and without limitation, these intellectual property rights may include one or more of the U.S. patents listed at http://www.sun.com/patents and one or more additional patents or pending patent applications in the U.S. and in other countries.

This document and the product to which it pertains are distributed under licenses restricting their use, copying, distribution, and decompilation. No part of the product or of this document may be reproduced in any form by any means without prior written authorization of Sun and its licensors, if any.

Third-party software, including font technology, is copyrighted and licensed from Sun suppliers.

Parts of the product may be derived from Berkeley BSD systems, licensed from the University of California. UNIX is a registered trademark in the U.S. and in other countries, exclusively licensed through X/Open Company, Ltd.

Sun, Sun Microsystems, the Sun logo, AnswerBook2, docs.sun.com, Sun StorEdge, SunATM, SunSolve, Sun Fire, Ultra, Netra, Java, and Solaris are trademarks or registered trademarks of Sun Microsystems, Inc. in the U.S. and in other countries.

All SPARC trademarks are used under license and are trademarks or registered trademarks of SPARC International, Inc. in the U.S. and in other countries. Products bearing SPARC trademarks are based upon an architecture developed by Sun Microsystems, Inc.

The OPEN LOOK and Sun™ Graphical User Interface was developed by Sun Microsystems, Inc. for its users and licensees. Sun acknowledges the pioneering efforts of Xerox in researching and developing the concept of visual or graphical user interfaces for the computer industry. Sun holds a non-exclusive license from Xerox to the Xerox Graphical User Interface, which license also covers Sun's licensees who implement OPEN LOOK GUIs and otherwise comply with Sun's written license agreements.

Use, duplication, or disclosure by the U.S. Government is subject to restrictions set forth in the Sun Microsystems, Inc. license agreements and as provided in DFARS 227.7202-1(a) and 227.7202-3(a) (1995), DFARS 252.227-7013(c)(1)(ii) (Oct. 1998), FAR 12.212(a) (1995), FAR 52.227-19, or FAR 52.227-14 (ALT III), as applicable.

DOCUMENTATION IS PROVIDED "AS IS" AND ALL EXPRESS OR IMPLIED CONDITIONS, REPRESENTATIONS AND WARRANTIES, INCLUDING ANY IMPLIED WARRANTY OF MERCHANTABILITY, FITNESS FOR A PARTICULAR PURPOSE OR NON-INFRINGEMENT, ARE DISCLAIMED, EXCEPT TO THE EXTENT THAT SUCH DISCLAIMERS ARE HELD TO BE LEGALLY INVALID.

Copyright 2002 Sun Microsystems, Inc., 4150 Network Circle, Santa Clara, California 95054, Etats-Unis. Tous droits réservés.

Sun Microsystems, Inc. a les droits de propriété intellectuels relatants à la technologie incorporée dans le produit qui est décrit dans ce document. En particulier, et sans la limitation, ces droits de propriété intellectuels peuvent inclure un ou plus des brevets américains énumérés à http://www.sun.com/patents et un ou les brevets plus supplémentaires ou les applications de brevet en attente dans les Etats-Unis et dans les autres pays.

Ce produit ou document est protégé par un copyright et distribué avec des licences qui en restreignent l'utilisation, la copie, la distribution, et la décompilation. Aucune partie de ce produit ou document ne peut être reproduite sous aucune forme, parquelque moyen que ce soit, sans l'autorisation préalable et écrite de Sun et de ses bailleurs de licence, s'il y ena.ls

Le logiciel détenu par des tiers, et qui comprend la technologie relative aux polices de caractères, est protégé par un copyright et licencié par des fournisseurs de Sun.

Des parties de ce produit pourront être dérivées des systèmes Berkeley BSD licenciés par l'Université de Californie. UNIX est une marque déposée aux Etats-Unis et dans d'autres pays et licenciée exclusivement par X/Open Company, Ltd.

Sun, Sun Microsystems, le logo Sun, AnswerBook2, docs.sun.com, Sun StorEdge, SunATM, SunSolve, Sun Fire, Ultra, Netra, Java, et Solaris sont des marques de fabrique ou des marques déposées de Sun Microsystems, Inc. aux Etats-Unis et dans d'autres pays.

Toutes les marques SPARC sont utilisées sous licence et sont des marques de fabrique ou des marques déposées de SPARC International, Inc. aux Etats-Unis et dans d'autres pays. Les produits protant les marques SPARC sont basés sur une architecture développée par Sun Microsystems, Inc

L'interface d'utilisation graphique OPEN LOOK et Sun™ a été développée par Sun Microsystems, Inc. pour ses utilisateurs et licenciés. Sun reconnaît les efforts de pionniers de Xerox pour la recherche et le développment du concept des interfaces d'utilisation visuelle ou graphique pour l'industrie de l'informatique. Sun détient une license non exclusive do Xerox sur l'interface d'utilisation graphique Xerox, cette licence couvrant également les licenciées de Sun qui mettent en place l'interface d 'utilisation graphique OPEN LOOK et qui en outre se conforment aux licences écrites de Sun.

LA DOCUMENTATION EST FOURNIE "EN L'ÉTAT" ET TOUTES AUTRES CONDITIONS, DECLARATIONS ET GARANTIES EXPRESSES OU TACITES SONT FORMELLEMENT EXCLUES, DANS LA MESURE AUTORISEE PAR LA LOI APPLICABLE, Y COMPRIS NOTAMMENT TOUTE GARANTIE IMPLICITE RELATIVE A LA QUALITE MARCHANDE, A L'APTITUDE A UNE UTILISATION PARTICULIERE OU A L'ABSENCE DE CONTREFAÇON.

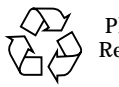

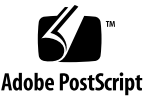

## **Contents**

[Installation and Service Information](#page-5-0) 2 [Related Documentation 3](#page-6-0) [Documentation on CD 4](#page-7-0) [Supported Software and Hardware In a Nonclustered Environment 5](#page-8-0) [Supported Hardware and Software In a Sun Cluster 3.0 Environment](#page-9-0) 6 [Product Notes](#page-10-0) 7 [Volume and Configuration Location Size Requirements for the Sun StorEdge](#page-11-0) [Configuration 8](#page-11-0) [Using Volume Manager Software and Metatrans Devices 9](#page-12-0) [Bitmap Files Are Not Supported in the Version 3.1 Software 9](#page-12-1) [Bitmap Size Requirements 9](#page-12-2) [Compatibility With Previous Versions 1](#page-13-0)0 [Which Version Do I Have?](#page-13-1) 10 [Log Files 1](#page-14-0)1 [If an Initial Synchronization is Interrupted](#page-15-0) 12 [Performing a Reverse Copy or Update After a Primary Volume or Network](#page-16-0) [Link Failure](#page-16-0) 13 [Using The Remote Mirror Software with the Point-in-Time Copy Software 1](#page-17-0)4 [Rebooting Your Server Using the](#page-18-0) shutdown Command 15 [Upgrading the Solaris Operating Environment with the Remote Mirror](#page-18-1) [Software Installed 1](#page-18-1)5

[Documentation Additions and Errata 1](#page-19-0)6

[Known Bugs](#page-19-1) 16

# Sun StorEdge Availability Suite 3.1 Remote Mirror Software Release Notes

This document contains important last-minute product information about the Sun StorEdge™ Availability Suite 3.1 remote mirror software.

**Note –** This software was previously known as the Sun StorEdge Network Data Replicator (Sun SNDR) data services software.

This document describes the following topics:

- ["Installation and Service Information" on page 2](#page-5-0)
- ["Related Documentation" on page 3](#page-6-0)
- ["Supported Software and Hardware In a Nonclustered Environment" on page 5](#page-8-0)
- ["Supported Hardware and Software In a Sun Cluster 3.0 Environment" on page 6](#page-9-0)
- ["Product Notes" on page 7](#page-10-0)
- ["Documentation Additions and Errata" on page 16](#page-19-0)
- ["Known Bugs" on page 16](#page-19-1)

**Note –** The Sun StorEdge Availability Suite versions 3.0 and 3.0.1 contained the SUNWnvm package for Sun StorEdge Fast Write Cache 2.0 users. The 3.1 version of the suite does not contain or support any SUNWnvm version.

# <span id="page-5-0"></span>Installation and Service Information

If you are a Sun™ support or service provider, for product information, go to: http://webhome.ebay/networkstorage/products/

For installation services in the U.S., contact Sun at the following number.

1-800-USA4SUN (1-800-872-4786)

For installation services outside the U.S., contact your local sales or service representative.

For information about service, sales, consulting, and support, go to: http://www.sun.com/service/support/contactsalesoffice.html http://www.sun.com/service/support/sunsolve/index.html

# <span id="page-6-0"></span>Related Documentation

For late-breaking news about this release, go to the following web site:

http://www.sun.com/storage/software/

#### For the latest version of released storage software documentation, go to:

http://www.sun.com/products-n-solutions/hardware/docs/Software/

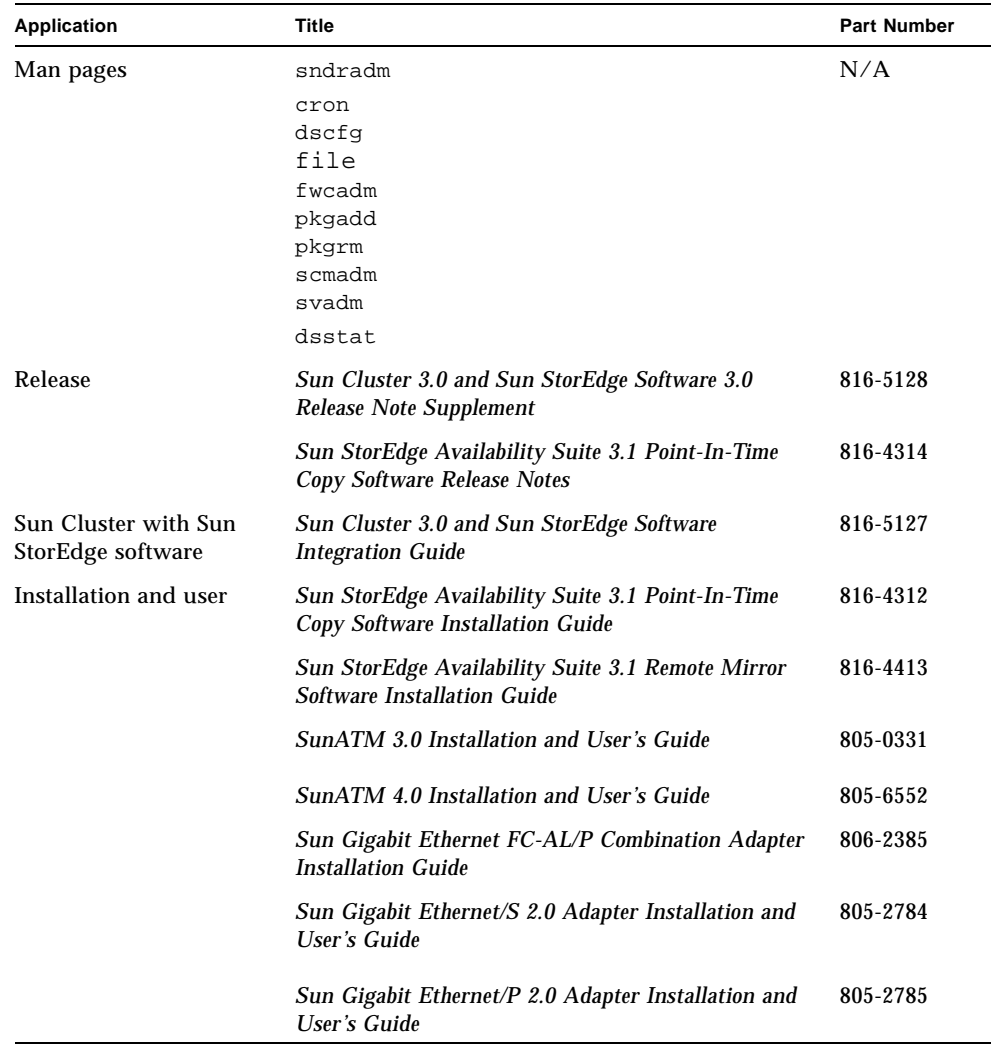

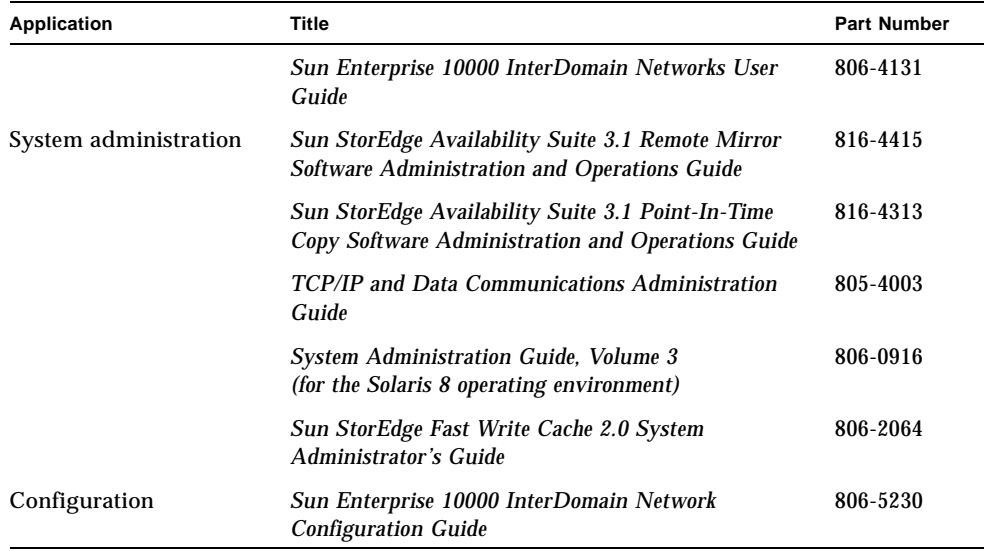

### <span id="page-7-0"></span>Documentation on CD

The remote mirror documentation is available on the product CD in Adobe Acrobat PDF format. To access this documentation:

- **1. Log on as root.**
- **2. Insert the product CD into the CD-ROM drive that is connected to your system.**
- **3. Start the Volume Manager daemon** vold**(1M) (if needed) and change to the** Docs **directory.**
	- # **/etc/init.d/volmgt start**
	- # **cd /cdrom/cdrom0/Docs**

From this location, you can view the documentation using the free Adobe Acrobat Reader software. This CD also contains the Adobe Acrobat Reader software in the /Acro\_Read directory. Install this software to your local machine if you do not currently have the Adobe Reader software installed. It is also available from Adobe Systems at http://www.adobe.com.

# <span id="page-8-0"></span>Supported Software and Hardware In a Nonclustered Environment

[TABLE 1](#page-8-1) shows the supported software in a nonclustered environment. Patches are available at:

http://sunsolve.sun.com/

#### **Note –** Some patches might require a SunSolve subscription.

[TABLE 2](#page-9-1) shows the supported hardware in a nonclustered environment.

<span id="page-8-1"></span>

| <b>Operating Environment and Software</b>                                              | <b>Patches Required</b>                                                                                                    |
|----------------------------------------------------------------------------------------|----------------------------------------------------------------------------------------------------|
| Solaris 2.6 05/98                                                                      | 105181-28 - kernel super patch<br>106639-06 - rpcmod                                                                                                    |
| Solaris 7 8/99 (also known as Update 3)<br>Solaris $71/99$ (Update 4)                  | None                                                                                                    |
| Solaris 8                                                                              | None                                                                                                    |
| Solaris 9                                                                              | None                                                                                                    |
| Sun StorEdge Availability Suite 3.1<br>remote mirror software                          | None                                                                                                    |
| TCP/IP network transport software<br>such as SunATM™ or Gigabit Ethernet<br>transports | None                                                                                                    |
| Sun StorEdge Availability Suite 3.1<br>point-in-time copy software                     | None                                                                                                    |
| Volume manager software                                                                | Sun Solstice DiskSuite™                                                                                                    |
|                                                                                        | Sun Volume Manager (SVM)<br>VERITAS Volume Manager                                                                                                    |
|                                                                                        | • The Sun StorEdge software does not support<br>metatrans devices created by using the Sun<br>Solstice DiskSuite and Sun Volume Manager.<br>See "Using Volume Manager Software and<br>Metatrans Devices" on page 9. |

**TABLE 1** Supported Software, Noncluster Environments

#### <span id="page-9-1"></span>**TABLE 2** Supported Hardware, Noncluster Environments

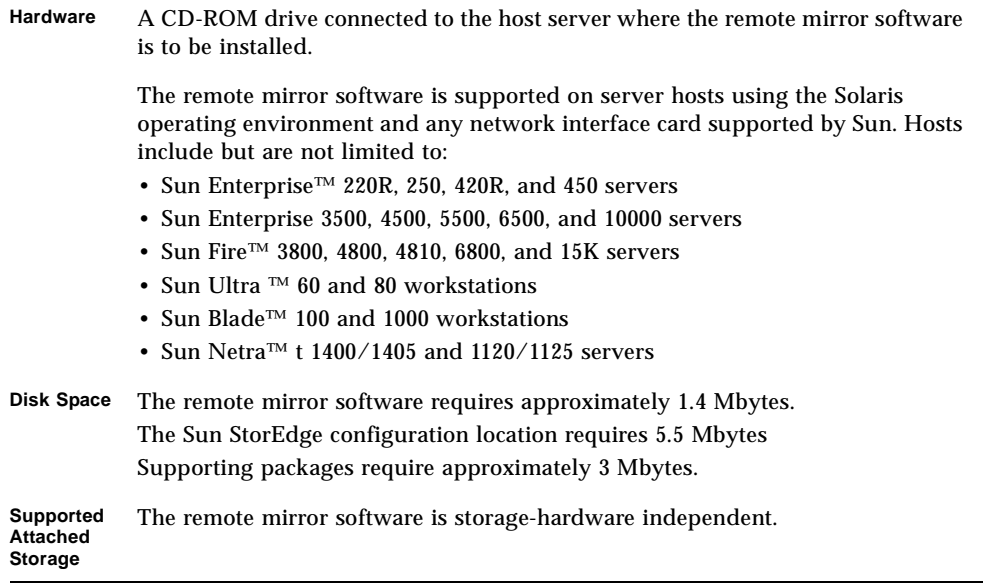

# <span id="page-9-0"></span>Supported Hardware and Software In a Sun Cluster 3.0 Environment

If you are using the Sun StorEdge software in a Sun Cluster 3.0 Update 1 or Update 2 environment, see the *Sun Cluster 3.0 and Sun StorEdge Software Integration Guide* for more information. Sun Cluster 3.0 Update 1 is also known as the Sun Cluster 3.0 07/01 release. Sun Cluster 3.0 Update 2 is also known as the Sun Cluster 3.0 12/01 release.

**Note –** You cannot use the Sun StorEdge Fast Write Cache (FWC) product (all versions, including any version of the SUNWnvm software) in any Sun Cluster environment because cached data is inaccessible from other machines in a cluster. To compensate, you can use a Sun caching array.

# <span id="page-10-0"></span>Product Notes

This section includes the following topics:

- ["Volume and Configuration Location Size Requirements for the Sun StorEdge](#page-11-0) [Configuration" on page 8](#page-11-0)
- ["Using Volume Manager Software and Metatrans Devices" on page 9](#page-12-0)
- ["Bitmap Files Are Not Supported in the Version 3.1 Software" on page 9](#page-12-1)
- ["Bitmap Size Requirements" on page 9](#page-12-2)
- ["Compatibility With Previous Versions" on page 10](#page-13-0)
- ["Log Files" on page 11](#page-14-0)
- ["If an Initial Synchronization is Interrupted" on page 12](#page-15-0)
- ["Performing a Reverse Copy or Update After a Primary Volume or Network Link](#page-16-0) [Failure" on page 13](#page-16-0)
- ["Using The Remote Mirror Software with the Point-in-Time Copy Software" on](#page-17-0) [page 14](#page-17-0)
- ["Rebooting Your Server Using the shutdown Command" on page 15](#page-18-0)
- ["Upgrading the Solaris Operating Environment with the Remote Mirror Software](#page-18-1) [Installed" on page 15](#page-18-1)

### <span id="page-11-0"></span>Volume and Configuration Location Size Requirements for the Sun StorEdge Configuration

#### ■ **Sun StorEdge configuration location**

Ensure that you have at least 5.5 Mbytes of disk space for the Sun StorEdge configuration used by the Sun StorEdge data services.

(4.5 Mbytes is the disk space requirement for versions 3.0 and 3.0.1.)

If you are upgrading from versions 3.0 and 3.0.1 where the configuration location was a file on the root ( $\ell$ ) or  $\ell$ usr file system, the installation process determines if adequate disk space exists to grow the configuration size to 5.5 Mbytes of disk space. If the disk space exists, the configuration is automatically converted to a file of the appropriate size.

If the installation process determines that not enough disk space is available or if the existing configuration information is located on a block device that is smaller than 5.5 Mbytes, perform the following:

- 1. Back up your existing configuration information using the dscfg command.
- 2. Specify a new configuration location as a file or volume of at least 5.5 Mbytes.
- 3. Restore your configuration information to the new location by using the dscfg command.

The *Sun StorEdge Availability Suite 3.1 Remote Mirror Software Installation Guide*, Chapter 3, describes backing up and restoring your configuration information using the dscfg command.

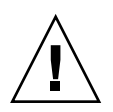

**Caution –** Do not restore your configuration information to its original location. If you do, the restore procedure will create duplicate entries in your configuration which might cause data corruption.

#### ■ **Primary and secondary volumes**

The size of the secondary site volume must be equal to or greater than the corresponding primary site volume. If you enable a volume set where the secondary volume is smaller than the primary volume, the command sndradm fails with an error.

### <span id="page-12-0"></span>Using Volume Manager Software and Metatrans Devices

The remote mirror software and point-in-time copy software do not support metatrans devices (also known as trans metadevices) created by the Sun Solstice DiskSuite or Solaris Volume Manager software.

Metatrans devices are intended for use with UNIX file systems  $(ufs)$  without using any other layered services. Use the ufs logging mount option as an alternative to the use of metatrans devices. The Sun StorEdge Availability Suite software supports ufs logging which should be used when available instead of metratrans devices.

### <span id="page-12-1"></span>Bitmap Files Are Not Supported in the Version 3.1 Software

The remote mirror software does not support bitmap files.

If you used bitmap files in the Sun SNDR Version 2.0 software, you must convert them to volumes after you upgrade from Version 2.0 to Version 3.1. The 3.1 software does not support bitmap files. The *Sun StorEdge Availability Suite 3.1 Remote Mirror Software Installation Guide* describes how to convert bitmap files to volumes.

### <span id="page-12-2"></span>Bitmap Size Requirements

The bitmap size can be calculated using the following formula:

■ 4 Kbytes per Gbyte of device storage space + 1 Kbyte

For example, a 2-Gbyte data device requires a bitmap size of 9 Kbytes, a 5-Gbyte data device requires a bitmap size of 21 Kbytes, and so on. (You can create bitmaps that are larger than the calculated size.)

### Compatibility With Previous Versions

<span id="page-13-0"></span>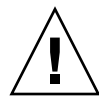

**Caution –** Do not attempt to mix remote mirror and Sun SNDR software versions on primary and secondary hosts. For example, do not run the Sun SNDR 2.0 software on a primary host and attempt to enable volumes on a secondary host running the remote mirror 3.1 software. This configuration is not supported. Upgrade all hosts to the remote mirror version 3.1 software.

The Sun StorEdge Availability Suite 3.1 software is binary-incompatible with the 1.x, 2.0, 2.0.1, 3.0, and 3.0.1 versions of the following Sun StorEdge software, including all versions of the SUNnvm (Sun StorEdge Fast Write Cache) software:

- Sun StorEdge Network Data Replicator software
- Sun StorEdge Instant Image software
- Sun StorEdge Fast Write Cache product and the SUNWnvm package
- SUNWte package, also known as the Sun StorEdge Target Emulation software

**Note –** The Sun StorEdge Network Data Replicator and Instant Image software (versions 3.0 and 3.0.1) and the Availability Suite 3.0 software contained the SUNWnvm package for Sun StorEdge Fast Write Cache 2.0 users. The 3.1 version of the suite does not contain or support any SUNWnvm version.

When you plan to install or upgrade to the remote mirror or point-in-time copy software version 3.1, you must remove all previous versions of the Sun StorEdge data services software first. For example, you cannot use the Sun StorEdge Instant Image software version 2.0 or the SUNWnvm version 3.0 package with the remote mirror software version 3.1

**Note –** You can continue using the Sun StorEdge Component Manager software.

### Which Version Do I Have?

<span id="page-13-1"></span>● **To find out which version of the software you have installed, type:**

```
# sndradm -v
SNDR version 3.1
```
## <span id="page-14-0"></span>Log Files

Check the following files, which might help you troubleshoot problems:

■ /var/opt/SUNWesm/ds.log

This log contains error or informational messages.

■ /var/adm/messages

This log contains general system error or informational messages.

### Example /var/adm/messages Output

This error message occurred because the rdc service was not active when the remote mirror software started.

Completing SNDR startup: sndrd Aug 16 08:37:16 sndrd[291]: Cannot get address for transport tcp6 host \1 service rdc Aug 16 08:37:16 sndrd[291]: Cannot establish RDC service over /dev/tcp6: transport setup problem. Aug 16 08:37:16 sndrd[291]: Cannot get address for transport tcp host \1 service rdc Aug 16 08:37:16 sndrd[291]: All transports have been closed with errors. Exiting. Aug 16 08:37:16 sndrd[291]: SNDR Fatal server error sndrsyncd done

### Example /var/opt/SUNWesm/ds.log Output

The /var/opt/SUNWesm/ds.log file contains timestamped operation log messages for the sndradm and iiadm commands.

```
Aug 20 19:13:55 scm: scmadm cache enable succeeded
Aug 20 19:13:55 ii: iiboot resume cluster tag <none>
Aug 20 19:13:58 sndr: sndrboot -r first.atm /dev/vx/rdsk/rootdg/vol5 
/dev/vx/rdsk/
rootdg/bm6 second.atm /dev/vx/rdsk/rootdg/vol7 /dev/vx/rdsk/rootdg/bm7
Successful
Aug 20 19:13:58 sndr: sndrboot -r first.atm /dev/vx/rdsk/rootdg/vol4 
/dev/vx/rdsk/
rootdg/bm4 second.atm /dev/vx/rdsk/rootdg/vol4 /dev/vx/rdsk/rootdg/vol4
Successful
Aug 20 19:13:58 sndr: sndrboot -r first.atm /dev/vx/rdsk/rootdg/vol2 
/dev/vx/rdsk/
rootdg/bm2 second.atm /dev/vx/rdsk/rootdg/vol2 /dev/vx/rdsk/rootdg/bm2
Successful
Aug 20 19:13:58 sndr: sndrboot -r first.atm /dev/vx/rdsk/rootdg/vol3 
/dev/vx/rdsk/
rootdg/bm3 second.atm /dev/vx/rdsk/rootdg/vol3 /dev/vx/rdsk/rootdg/bm3
Successful
```
### <span id="page-15-0"></span>If an Initial Synchronization is Interrupted

Consider the following if, after enabling the volume sets, the initial synchronization operation using the sndradm  $-m$  or sndradm  $-u$  commands is interrupted

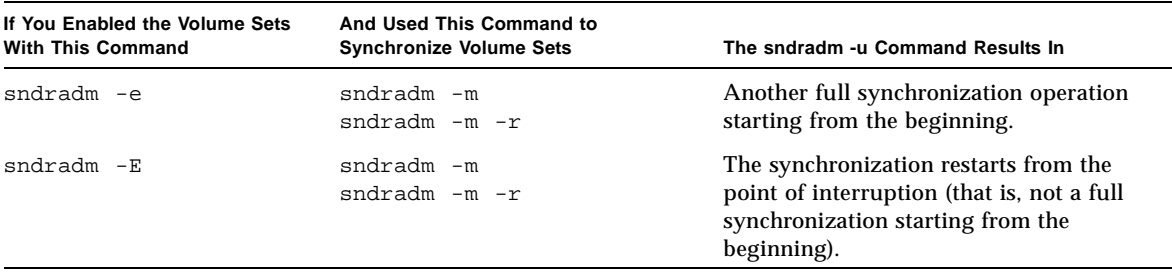

### <span id="page-16-0"></span>Performing a Reverse Copy or Update After a Primary Volume or Network Link Failure

Perform the following commands after the network link or disk failure is repaired:

1. Ensure that any cached data at the secondary site is purged or synchronized by using the scmadm -p or scmadm -s command.

If you do not perform this step, when you attempt to perform a reverse copy or update operation, the software reports that the update failed and that the volume sets are in logging mode.

2. Place the primary and secondary host volumes into logging mode if they are not already in logging mode using the sndradm -l command.

**Note –** If you check the volume status at this point, using the sndrstat  $-1$  or scmadm -S commands, the volume status might report VOF (volume failed) or RSN (reverse synchronization needed). When you perform the reverse copy or update, this volume status is cleared.

- 3. Perform the reverse copy or update:
	- Update the secondary volume to match the primary volume. Use the sndradm -u update command.
	- If you are unsure about the secondary volume contents, perform a full forward synchronization to match the primary volume. Use the sndradm -m synchronization command.

### <span id="page-17-0"></span>Using The Remote Mirror Software with the Point-in-Time Copy Software

**Note –** You must place the related remote mirror volume set in logging mode for the point-in-time copy software to successfully perform an enable, copy, update, or reset operation on a remote mirror volume. If the volume set is not in logging mode, the point-in-time operation fails and the remote mirror software reports that the operation is denied. The *Sun StorEdge Availability Suite 3.1 Remote Mirror Software Administration and Operations Guide* describes the procedures to follow when using both software packages together. See the section "Rehearsing Disaster Recovery".

To help ensure the highest level of data integrity on both sites during normal operations or during data recovery, use the remote mirror software with the Sun StorEdge Availability Suite 3.1 point-in-time copy software.

Use the point-in-time copy software just before you perform a resynchronization, to help ensure that a consistent copy of data exists. If a failure occurs during the resynchronization, you have the point-in-time data copy to roll back to and you can start again when the failure is resolved.

During the resynchronization process of updating the local and remote sites, the data on a secondary remote mirror volume is temporarily inconsistent with the primary volume. The secondary volume cannot be relied on for data recovery. Consistency is restored when the resynchronization is complete. To help ensure data integrity, use point-in-time copy software regularly to create a point-in-time copy of data at both sites. See the point-in-time copy documentation listed in ["Related](#page-6-0) [Documentation" on page 3](#page-6-0).

### <span id="page-18-0"></span>Rebooting Your Server Using the shutdown Command

During the Sun StorEdge software installation and upgrade processes, the installation guides instruct you to shut down and restart your server. **Do not use the reboot command.** As described in the instructions, always use the shutdown(1M) command. The shutdown command ensures that any shutdown scripts in the /etc/init.d directory are executed.

### <span id="page-18-1"></span>Upgrading the Solaris Operating Environment with the Remote Mirror Software Installed

If you installed the remote mirror software in a Solaris 7 operating environment and now wish to upgrade to the Solaris 8 or Solaris 9 operating environment:

- 1. Remove the software.
- 2. Upgrade your operating environment.
- 3. Reinstall the remote mirror software.

See the *Sun StorEdge Availability Suite 3.1 Remote Mirror Software Installation Guide* for the removal and reinstallation procedures.

**Note –** Perform this procedure on each machine where you are upgrading the operating environment.

# <span id="page-19-0"></span>Documentation Additions and Errata

None at this time.

# <span id="page-19-1"></span>Known Bugs

This section provides workarounds to or information about the following known bugs:

- ["4680046 Availability Suite 3.1 TNF Tracing Panics a Solaris 2.6 System" on](#page-20-1) [page 17](#page-20-1)
- ["4682519 Cache Display for dsstat Command Limited to Path Names of 16](#page-20-0) [Characters or More" on page 17](#page-20-0)
- ["4684695 The scmadm Command Switches -r, -s and -p Do Not Use 'all' as a Valid](#page-21-0) [Option" on page 18](#page-21-0)
- ["4678727 Repeat Remote Mirror Software Installation Reports that Previous](#page-21-1) [Installation was Incomplete" on page 18](#page-21-1)

### <span id="page-20-1"></span>*4680046 Availability Suite 3.1 TNF Tracing Panics a Solaris 2.6 System*

Enabling Availability Suite 3.1 TNF tracing on any system running these operating environments causes the system to panic:

- Solaris 2.6
- Solaris 7, initial release
- Solaris 7, 3/99 release (also known as Update 1)

#### **Workaround**

Do not initiate TNF tracing with the  $prex -k$  command on any system running an operating environment version prior to Solaris 7, Update 2.

### <span id="page-20-0"></span>*4682519*

### *Cache Display for dsstat Command Limited to Path Names of 16 Characters or More*

If you use the dsstat command to display cache statistics, the command displays the statistics for volumes that have full path names that are at least 16 characters long. (Type **scmadm** at a command prompt to show all volumes.)

The first volume found that has a path name fewer than 16 characters is displayed as a blank or null field. Any other volumes like this are considered duplicates and are not reported.

For example, the command will display information for a volume named /dev/md/rdsk/d11. It will not display information for a volume named /dev/md/rdsk/d5.

#### **Workaround**

None at this time. Use volume path names that are 16 characters or longer.

### <span id="page-21-0"></span>*4684695*

*The scmadm Command Switches -r, -s and -p Do Not Use 'all' as a Valid Option*

The scmadm man page erroneously states that the scmadm command can use the all option with the following switches:

- scmadm -p
- scmadm -r
- scmadm -s

Typing scmadm -h to display syntax usage also shows all as an option with these command switches. This option is not available.

#### **Workaround**

Do not use the all option with these command switches.

### <span id="page-21-1"></span>*4678727 Repeat Remote Mirror Software Installation Reports that Previous Installation was Incomplete*

Attempts to install the remote mirror 3.1 software over an existing installation result in invalid error messages. If you try to install the software on a machine where it is already installed, the following error message is displayed:

ERROR: A previous installation of package SUNWrdcu was not complete. Please remove this package with the command pkgrm, then re-run install.sh

This error message is invalid.

For example, the pkginfo command shows that the package is already installed.

```
# pkginfo -l SUNWrdcu
   PKGINST: SUNWrdcu
       NAME: Sun StorEdge Availability Suite remote mirror software (usr)
   CATEGORY: system
       ARCH: sparc
   VERSION: 3.1.28,REV=2002.04.25
    BASEDIR: /usr
    VENDOR: Sun Microsystems, Inc.
       DESC: The Sun StorEdge remote mirror software provides replication of 
volumes across physically separate hosts without host intervention.
     PSTAMP: SPS 04/25/02
   INSTDATE: May 02 2002 10:10
   HOTLINE: Please contact your local service provider
     STATUS: completely installed
      FILES: 78 installed pathnames
                   20 shared pathnames
                    1 linked files
                   30 directories
                   30 executables
                 4075 blocks used (approx)
```
#### **Workaround**

Ignore the error message.